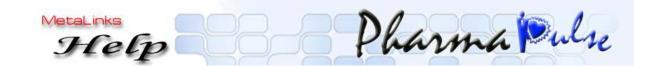

**Common Keys:** 

F2 To modify old entries

F12 To save entry

Ctrl + X To Exit
Ctrl + W New Entry
F11 To Minimize

## **Purchase**

------

F7 Open Purchase windows from main screen

Ctrl + Alt + G Regular Purchase Entry

Receipt Note(D.c)
Opening Stock Entry

Transfer In

Shift + F2 For Viewing Selected Supplier bills

F3 To modify batch number in already saved

Purchase Entry

F10 New item entry

PgUp/PgDwn Switch among unit price, Sale Price, Product Code

In purchase rates window

F4 Search for desired product in the added list

Ctrl + K Calculator

Ctrl + C Coinage

Ctrl + R Formulas

Ctrl + D Bill Discounts/Misc

Ctrl + N Narration/Comments

Ctrl + L Schemes List

Ctrl + M Supplier Memory Basket

## To access Profiles/Masters From Purchase

Ctrl + Y Company

Ctrl + P Company
Ctrl + P Product
Ctrl + S Supplier

| Sale                |                                                                                                    |
|---------------------|----------------------------------------------------------------------------------------------------|
| F6                  | To open Sale window from main screen                                                                                             |
| F7                  | Spy Reports (Place cursor in TO/Rep and then press F7)                                                                           |
| F4                  | Searching for Particular Company Products (Place cursor in product Code then press F4)                                           |
| F3                  | Rep wise Customers List<br>(Place cursor in TO then press F3)                                                                    |
| F4                  | Area wise Customers list<br>(Place cursor in TO then press F4)                                                                   |
| Ctrl + F4           | Choose the Formula of A Product To Get the Substitute Products (Place cursor in Product code then press Ctrl+F4)                 |
| Ctrl + F5           | Choose A Product To Get the Substitute Products (Select a desired product again Place cursor in Product code then press Ctrl+F5) |
| F9                  | To get the Batches Window (Item Entry row)                                                                                       |
| SpaceBar            | To get Batch Purchase and rates Details (Select the desired batch in the batch window then press spacebar)                       |
| PgUp                | Go to added list if positioned at item entry row                                                                                 |
| PgDn                | Go to Product code                                                                                                    |
| F9(Press Two Times) | To get old Batches of Empty Qty for G.R.B's                                                                                      |
| F7                  | Product In-Flow & Out-Flow (Select a desired product again Place cursor in product code then press F7.)                          |
| F4                  | Search for desired product in the added list (Place cursor in items list)                                                        |
| F3                  | Type a Letter in Prod.Code and press F3 to get the List of Products with that Letter                                             |
| F7                  | Price Changing                                                                                                    |
| F8                  | Net Rate Calculation window                                                                                                    |
| Ctrl + K            | Calculator                                                                                                    |

Ctrl + J

Rep. Product Sale information (Select a desired product then press Ctrl+J)

| Ctrl + I | Customer Product Sale Info. (Sel. in Prod Code) (Select a desired product then press Ctrl+I) |
|----------|----------------------------------------------------------------------------------------------|
| Ctrl + T | Rep.Sales Register                                                                           |
| Ctrl + Z | Customer Sales Register                                                                      |
| Ctrl + N | Narration                                                                                    |

## To access Profiles/Masters From Sale

\_\_\_\_\_\_

| Ctrl + C | Customer        |  |
|----------|-----------------|--|
| Ctrl + R | Representatives |  |
| Ctrl + P | Product         |  |
| Ctrl + Y | Company         |  |

## **Hot keys in MainScreen**

\_\_\_\_\_\_

| F6<br>F7<br>Ctrl+B<br>Ctrl+T | To open Sale window To open Purchase window To open bill Receipts window To open bill Payments window |
|------------------------------|----------------------------------------------------------------------------------------------------|
| Ctrl+C                       | To open Customer/supplier profile window                                                              |
| Ctrl+P                       | To open Product profile window                                                                        |
| Ctrl+R                       | To open Representative profile window                                                                 |
| Ctrl+Y                       | To open Company profile window                                                                        |
| Ctrl+Q                       | Cheques management                                                                                    |
| Ctrl+A                       | Stock adjustment                                                                                      |